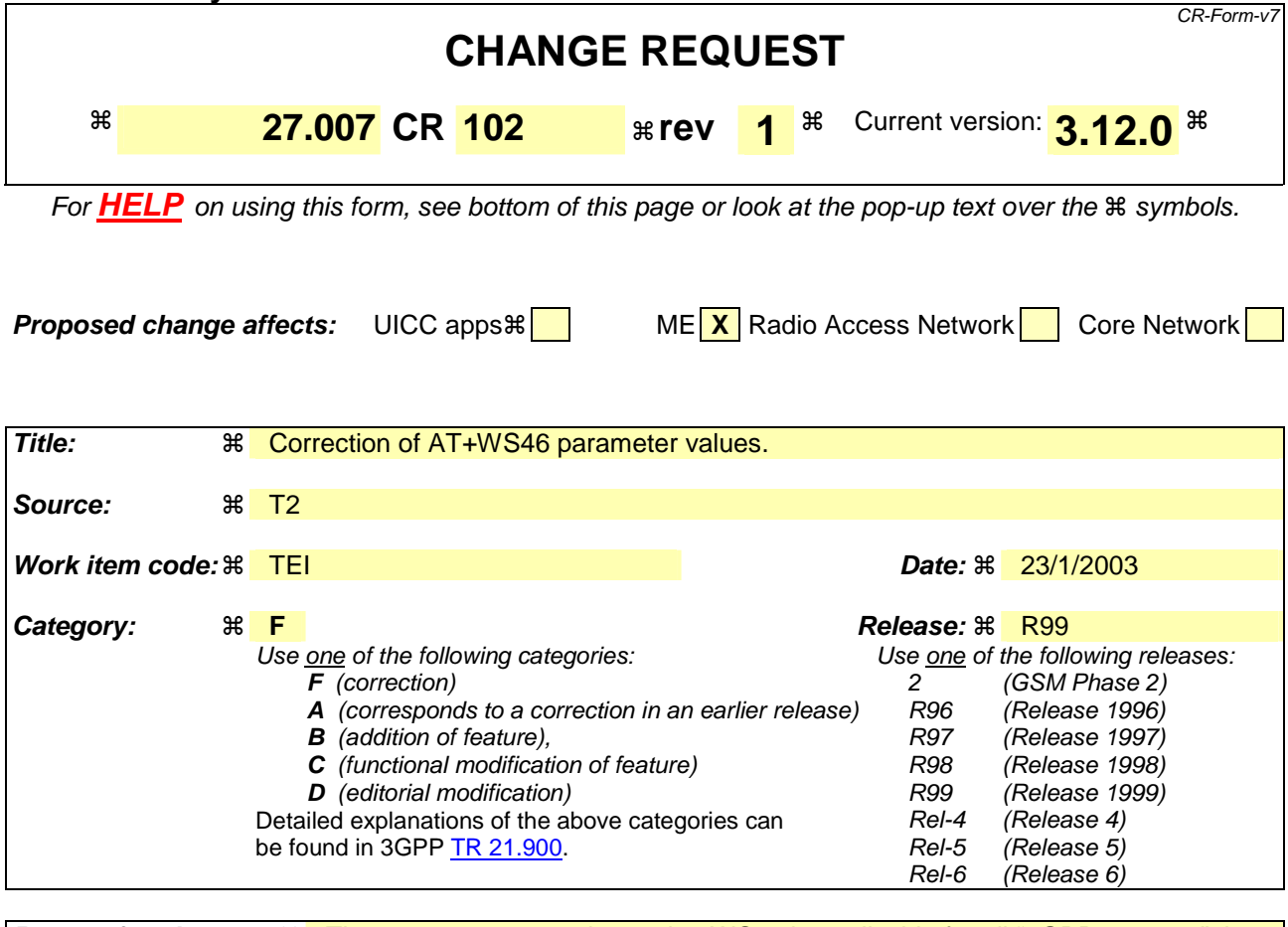

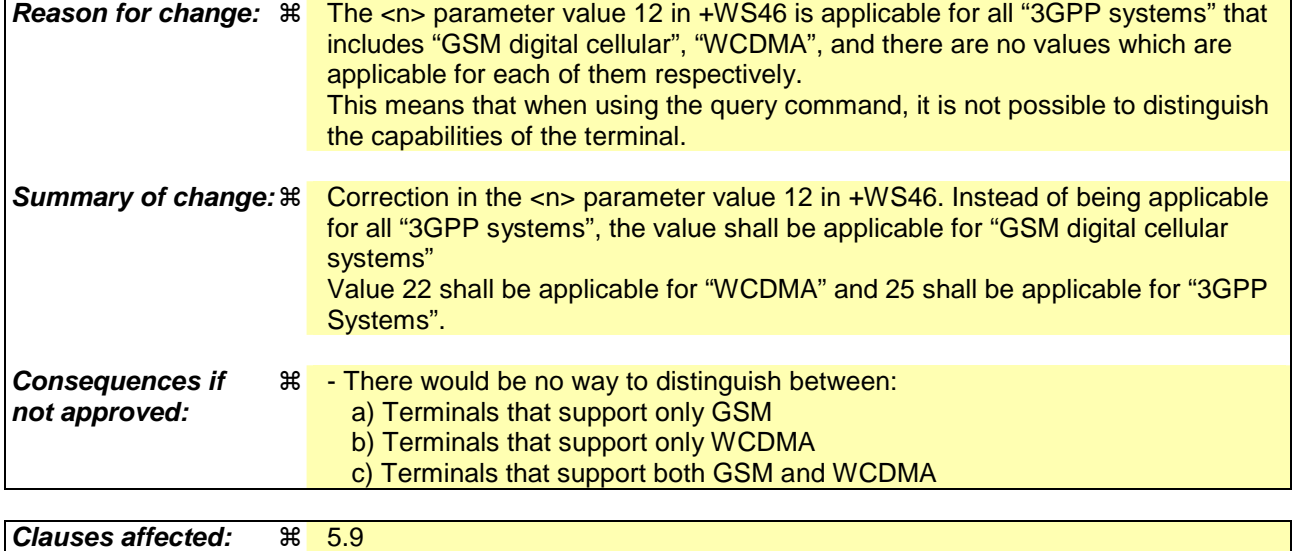

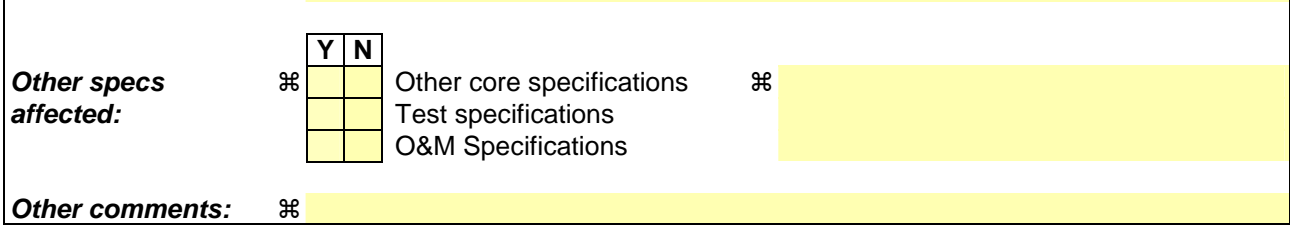

- 1) Fill out the above form. The symbols above marked  $*$  contain pop-up help information about the field that they are closest to.
- 2) Obtain the latest version for the release of the specification to which the change is proposed. Use the MS Word "revision marks" feature (also known as "track changes") when making the changes. All 3GPP specifications can be downloaded from the 3GPP server under ftp://ftp.3gpp.org/specs/ For the latest version, look for the directory name with the latest date e.g. 2001-03 contains the specifications resulting from the March 2001 TSG meetings.
- 3) With "track changes" disabled, paste the entire CR form (use CTRL-A to select it) into the specification just in front of the clause containing the first piece of changed text. Delete those parts of the specification which are not relevant to the change request.

PCCA STD-101 [17] includes a command to select the cellular network (Wireless Data Service; WDS) to operate with the MT/TA . PCCA calls this as WDS-Side Stack Selection. This command may be used when MT/TA is asked to indicate the networks in which it can operate.

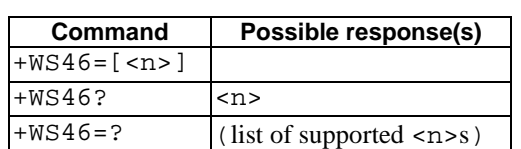

### **Table 1: +WS46 parameter command syntax**

### **Description**

Set command selects  $\frac{1}{10}$  to  $\frac{1}{10}$  side stack  $\langle n \rangle$  to be used by the MT/TA. Read command shows current setting and test command displays side stacks implemented in the MT/TA.

## **Defined values for Query**

<n>:

12 GSM Digital Cellular Systems (GERAN only)3GPP Systems

22 Wideband CDMA (UTRAN only)

### 25 3GPP Systems (both GERAN and UTRAN)

 Note: These 3 values are mutually exclusive. e.g. if value "25" is implementedreturned, value "12" and "22" shall not be implementedreturned.

**Defined values for Set**

<n>:

12 – 3GPP System

22, 25 - Not used. If received, shall be treated as if 12 had been received or an ERROR shall be returned.

refer PCCA STD-101 [17] for other values., except for the values 22 WCDMA and 25 GPRS which shall be ignored

### **Implementation**

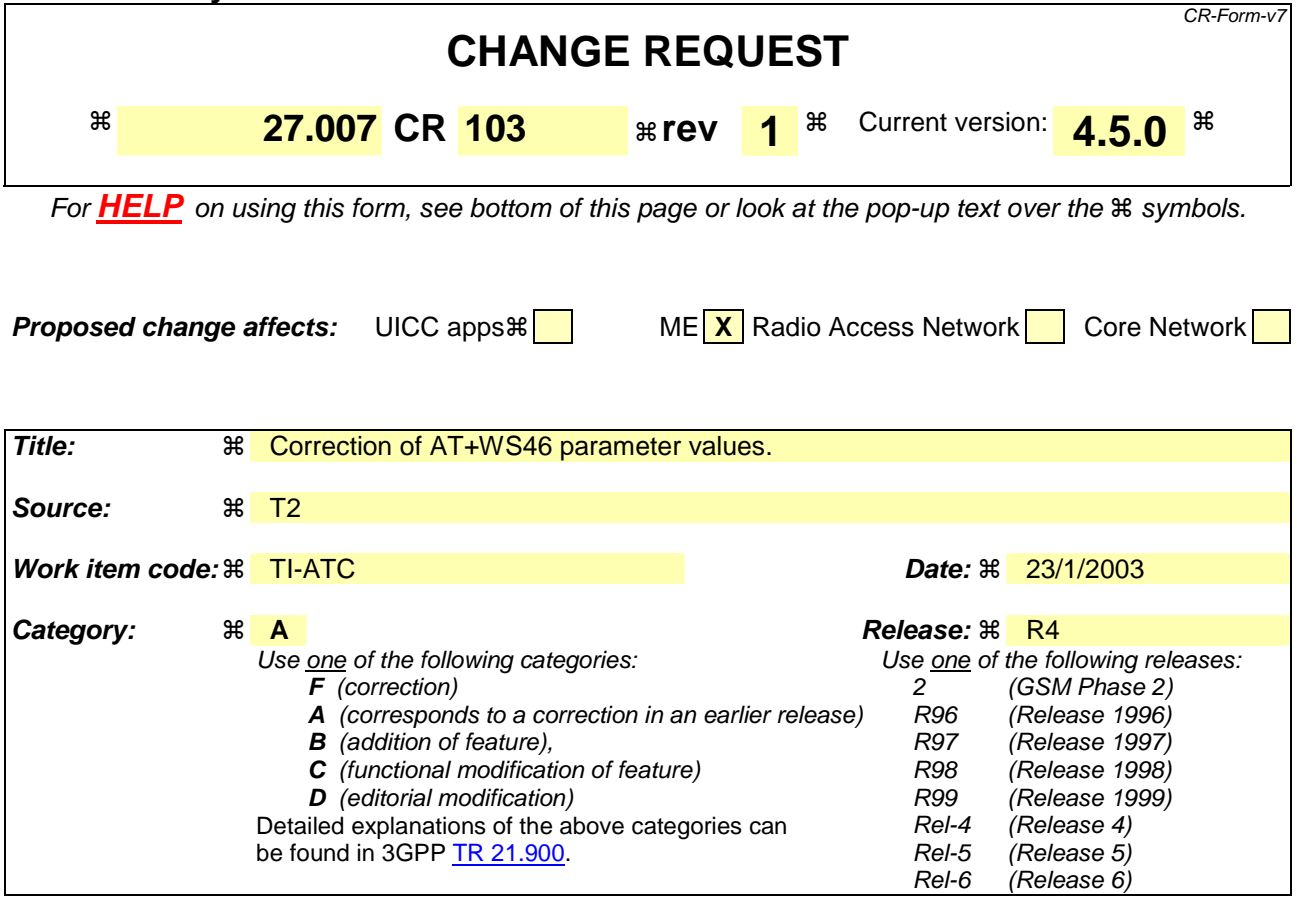

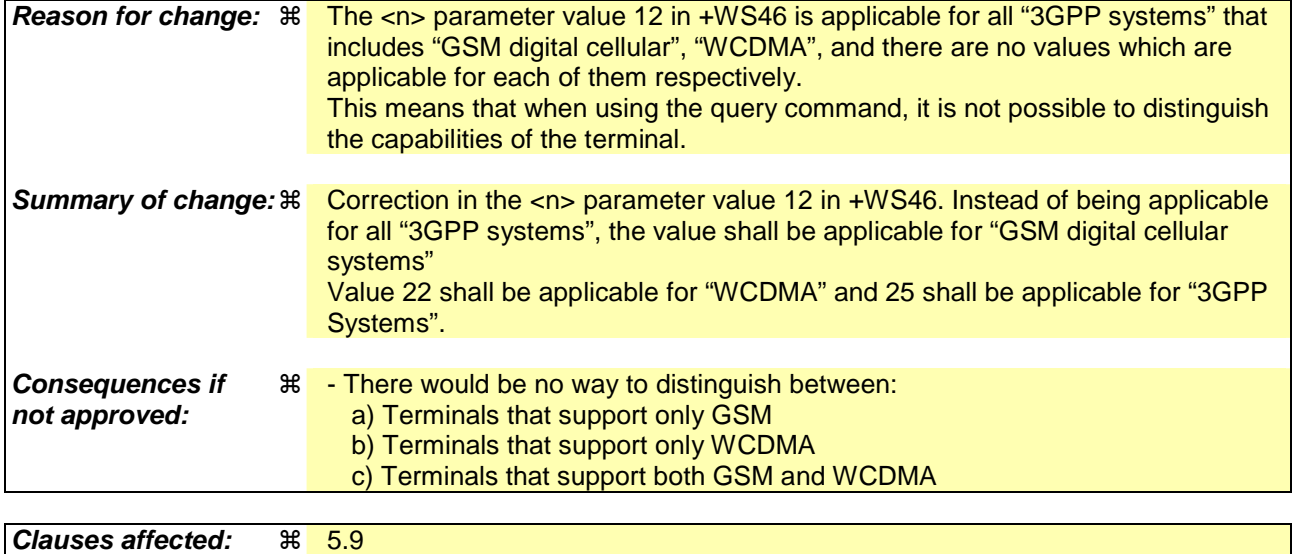

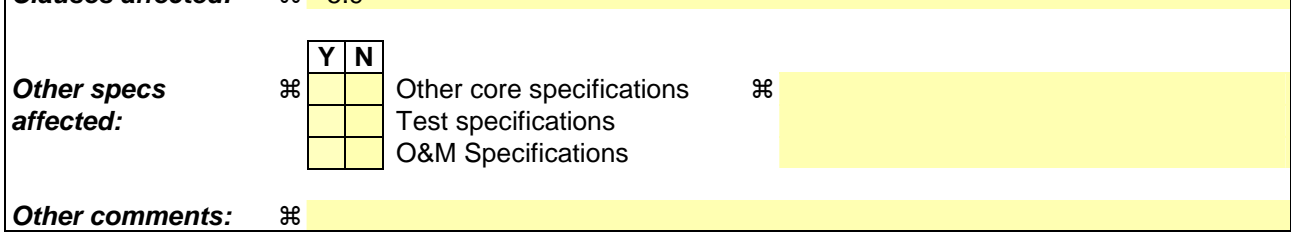

- 1) Fill out the above form. The symbols above marked  $*$  contain pop-up help information about the field that they are closest to.
- 2) Obtain the latest version for the release of the specification to which the change is proposed. Use the MS Word "revision marks" feature (also known as "track changes") when making the changes. All 3GPP specifications can be downloaded from the 3GPP server under ftp://ftp.3gpp.org/specs/ For the latest version, look for the directory name with the latest date e.g. 2001-03 contains the specifications resulting from the March 2001 TSG meetings.
- 3) With "track changes" disabled, paste the entire CR form (use CTRL-A to select it) into the specification just in front of the clause containing the first piece of changed text. Delete those parts of the specification which are not relevant to the change request.

PCCA STD-101 [17] includes a command to select the cellular network (Wireless Data Service; WDS) to operate with the MT/TA . PCCA calls this as WDS-Side Stack Selection. This command may be used when MT/TA is asked to indicate the networks in which it can operate.

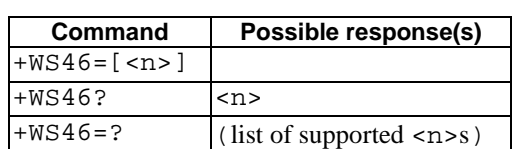

### **Table 1: +WS46 parameter command syntax**

#### **Description**

Set command selects  $\frac{1}{10}$  to  $\frac{1}{10}$  side stack  $\langle n \rangle$  to be used by the MT/TA. Read command shows current setting and test command displays side stacks implemented in the MT/TA.

## **Defined values for Query**

<n>:

12 GSM Digital Cellular Systems (GERAN only)3GPP Systems

22 Wideband CDMA (UTRAN only)

## 25 3GPP Systems (both GERAN and UTRAN)

 Note: These 3 values are mutually exclusive. e.g. if value "25" is implementedreturned, value "12" and "22" shall not be implementedreturned.

### **Defined values for Set**

<n>:

12 – 3GPP System

22, 25 - Not used. If received, shall be treated as if 12 had been received or an ERROR shall be returned.

refer PCCA STD-101 [17] for other values., except for the values 22 WCDMA and 25 GPRS which shall be ignored

### **Implementation**

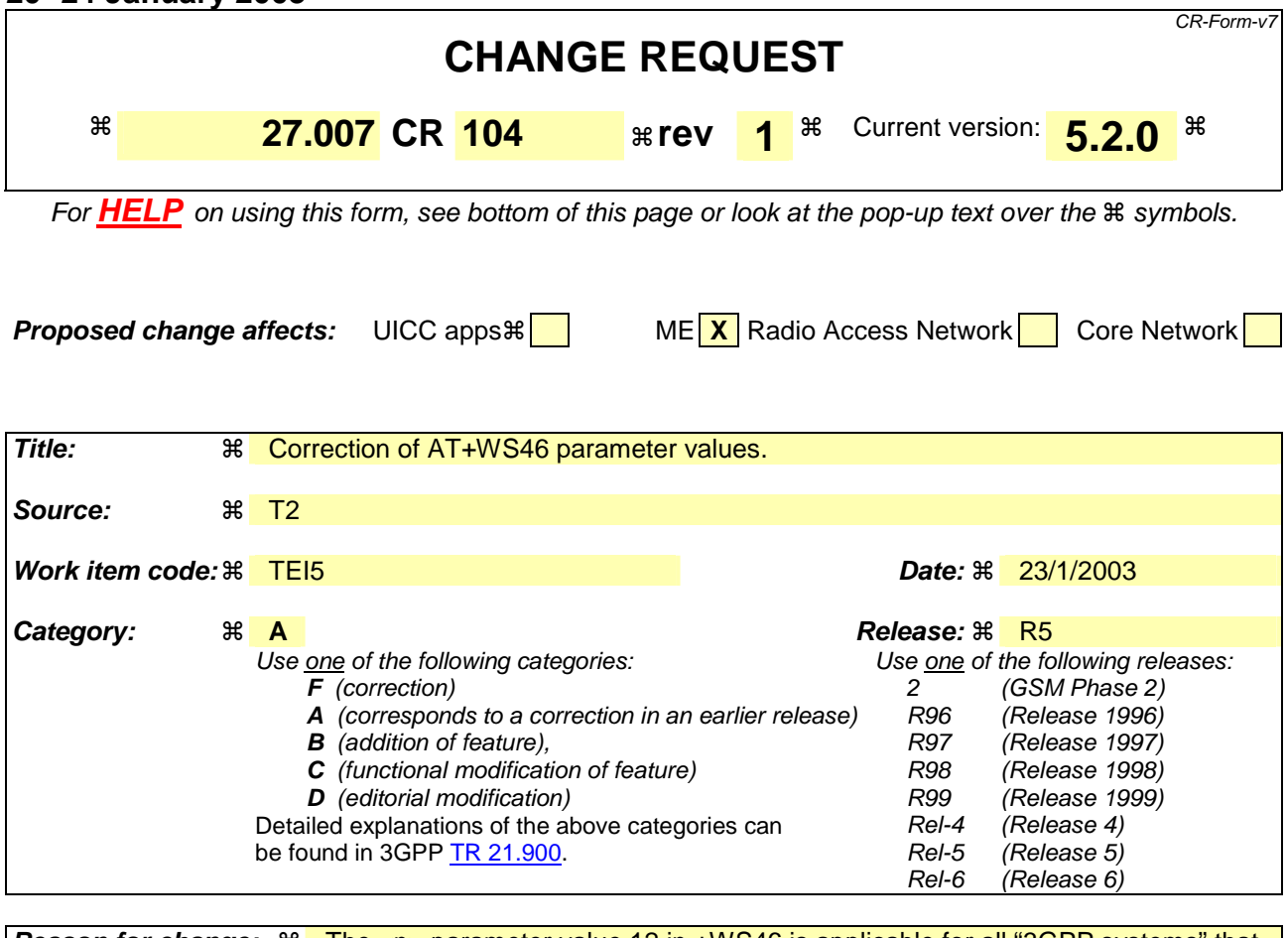

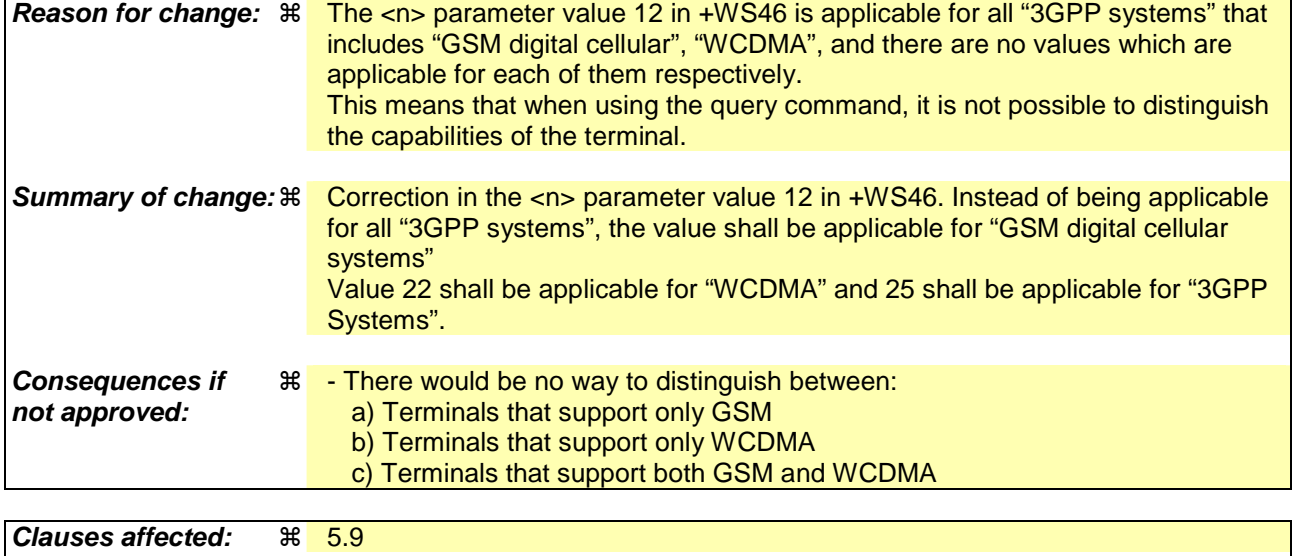

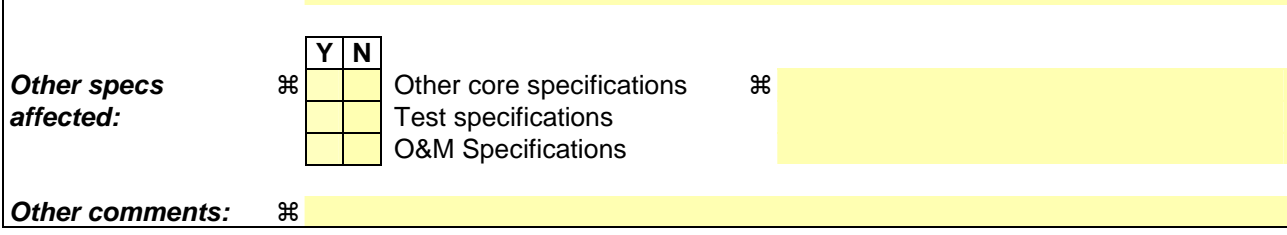

- 1) Fill out the above form. The symbols above marked  $*$  contain pop-up help information about the field that they are closest to.
- 2) Obtain the latest version for the release of the specification to which the change is proposed. Use the MS Word "revision marks" feature (also known as "track changes") when making the changes. All 3GPP specifications can be downloaded from the 3GPP server under ftp://ftp.3gpp.org/specs/ For the latest version, look for the directory name with the latest date e.g. 2001-03 contains the specifications resulting from the March 2001 TSG meetings.
- 3) With "track changes" disabled, paste the entire CR form (use CTRL-A to select it) into the specification just in front of the clause containing the first piece of changed text. Delete those parts of the specification which are not relevant to the change request.

PCCA STD-101 [17] includes a command to select the cellular network (Wireless Data Service; WDS) to operate with the MT/TA . PCCA calls this as WDS-Side Stack Selection. This command may be used when MT/TA is asked to indicate the networks in which it can operate.

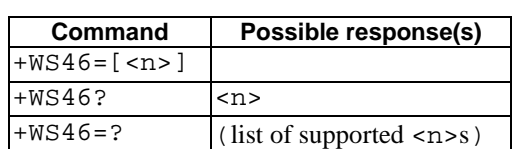

### **Table 1: +WS46 parameter command syntax**

#### **Description**

Set command selects  $\frac{1}{10}$  to  $\frac{1}{10}$  side stack  $\langle n \rangle$  to be used by the MT/TA. Read command shows current setting and test command displays side stacks implemented in the MT/TA.

## **Defined values for Query**

<n>:

12 GSM Digital Cellular Systems (GERAN only)3GPP Systems

22 Wideband CDMA (UTRAN only)

### 25 3GPP Systems (both GERAN and UTRAN)

 Note: These 3 values are mutually exclusive. e.g. if value "25" is implementedreturned, value "12" and "22" shall not be implemented.returned

**Defined values for Set**

<n>:

12 – 3GPP System

22, 25 - Not used. If received, shall be treated as if 12 had been received or an ERROR shall be returned.

refer PCCA STD-101 [17] for other values., except for the values 22 WCDMA and 25 GPRS which shall be ignored

### **Implementation**

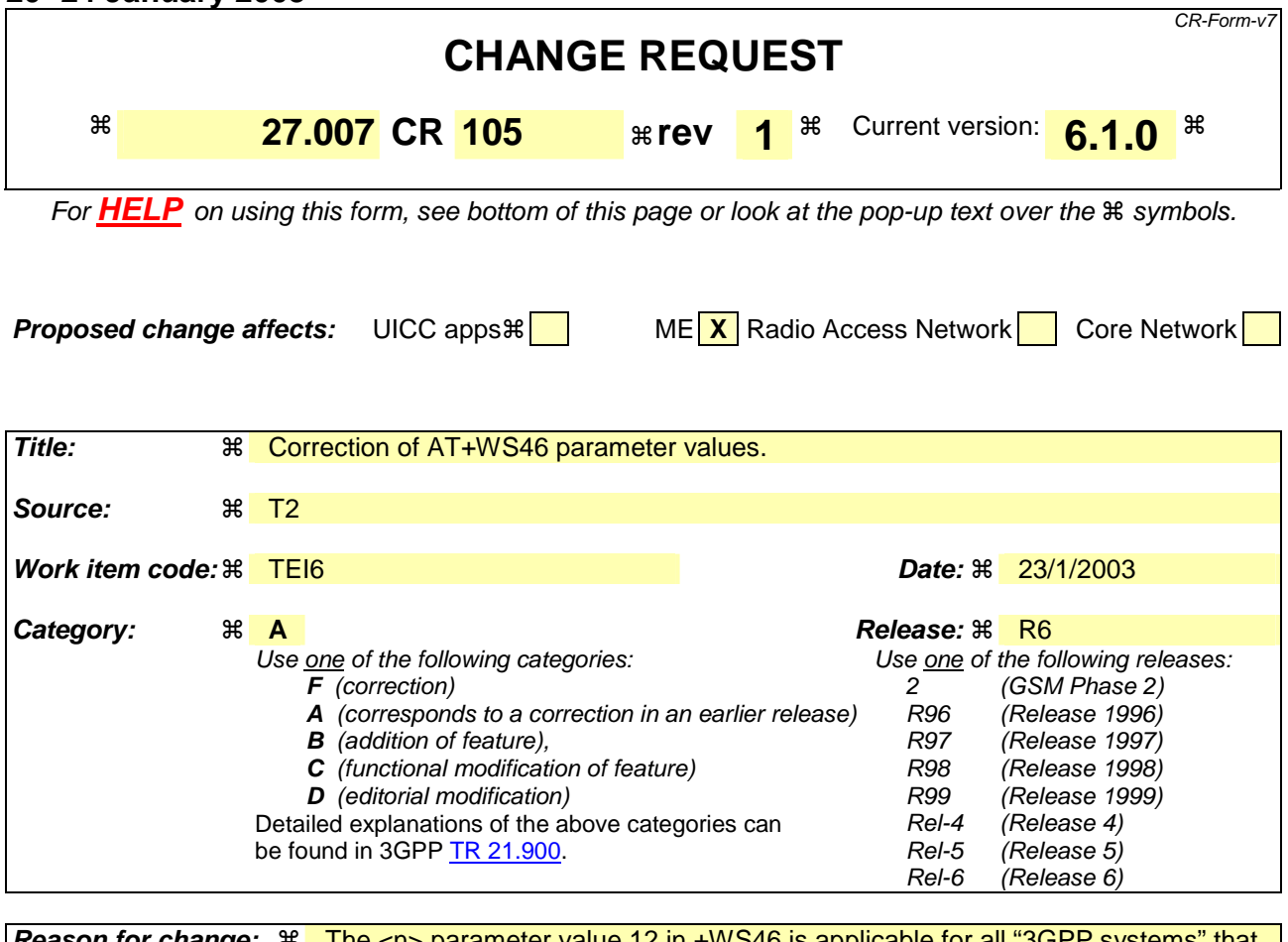

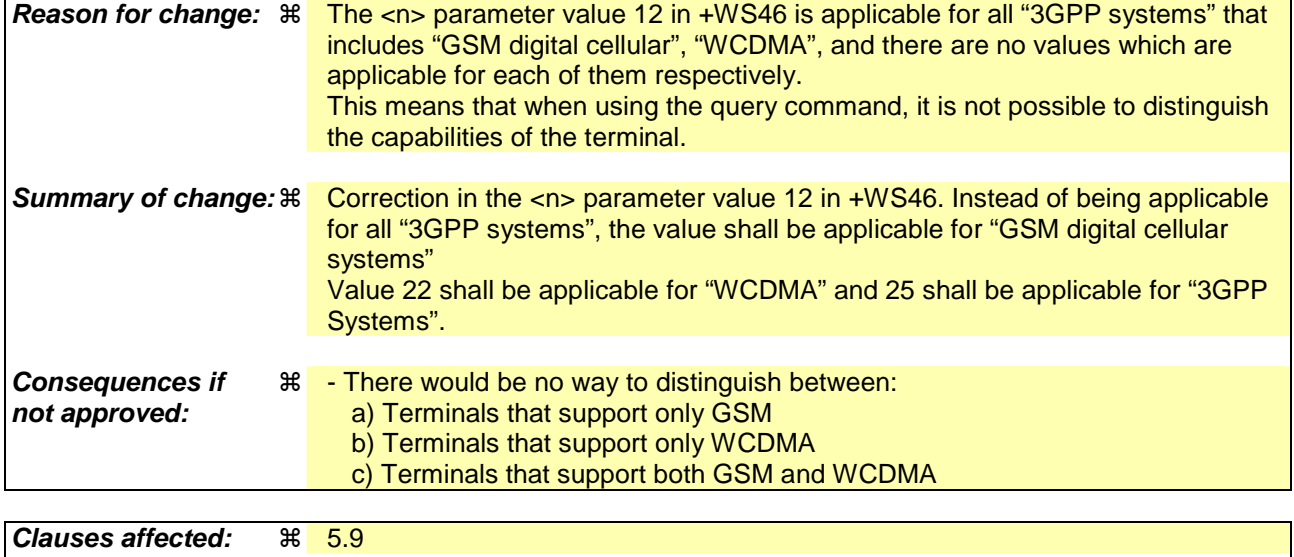

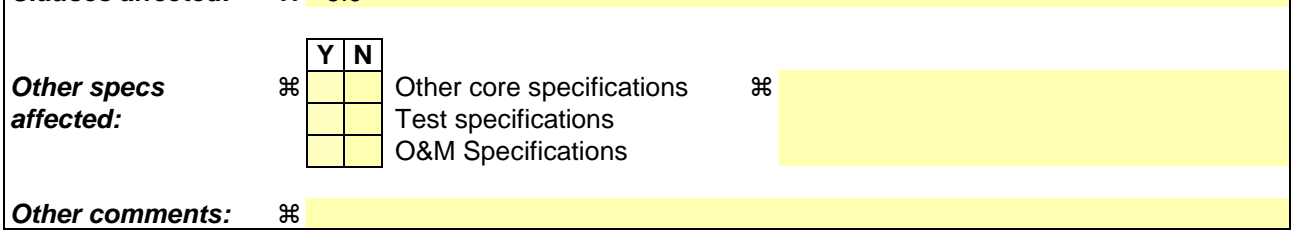

- 1) Fill out the above form. The symbols above marked  $*$  contain pop-up help information about the field that they are closest to.
- 2) Obtain the latest version for the release of the specification to which the change is proposed. Use the MS Word "revision marks" feature (also known as "track changes") when making the changes. All 3GPP specifications can be downloaded from the 3GPP server under ftp://ftp.3gpp.org/specs/ For the latest version, look for the directory name with the latest date e.g. 2001-03 contains the specifications resulting from the March 2001 TSG meetings.
- 3) With "track changes" disabled, paste the entire CR form (use CTRL-A to select it) into the specification just in front of the clause containing the first piece of changed text. Delete those parts of the specification which are not relevant to the change request.

PCCA STD-101 [17] includes a command to select the cellular network (Wireless Data Service; WDS) to operate with the MT/TA . PCCA calls this as WDS-Side Stack Selection. This command may be used when MT/TA is asked to indicate the networks in which it can operate.

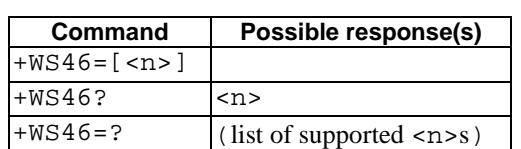

### **Table 1: +WS46 parameter command syntax**

#### **Description**

Set command selects  $\frac{1}{10}$  to  $\frac{1}{10}$  side stack  $\langle n \rangle$  to be used by the MT/TA. Read command shows current setting and test command displays side stacks implemented in the MT/TA.

## **Defined values for Query**

<n>:

12 GSM Digital Cellular Systems (GERAN only)3GPP Systems

22 Wideband CDMA (UTRAN only)

### 25 3GPP Systems (both GERAN and UTRAN)

 Note: These 3 values are mutually exclusive. e.g. if value "25" is implementedreturned, value "12" and "22" shall not be implementedreturned.

**Defined values for Set**

<n>:

12 – 3GPP System

22, 25 - Not used. If received, shall be treated as if 12 had been received or an ERROR shall be returned.

refer PCCA STD-101 [17] for other values., except for the values 22 WCDMA and 25 GPRS which shall be ignored

### **Implementation**